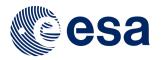

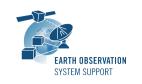

Issue: 2.3.2 Date: 09/10/2020 Page: 1 / 13

# **ZONE OVERPASS TOOL - FILE TRANSFER DOCUMENT**

# 1. INTRODUCTION

This is the File Transfer Document for the ZoneOverPass executable program that calculates the entry and exit time when a given instrument swath passes over a zone or set of zones.

# 1.1 Change History

| configuration file)  2.1.1 Update mission_configuration  2.2 Draw circle of given radius output Add balloon in KML for point Add relative orbit number if Scenario File (ORBSCT type) Update mission_configuration  2.3 Add cycle number to output Add GENERIC_MEO Add parameter to input conduration when using TLE file default) Update mission_configuration Update mission_configuration Calculate distance to mides ground-track Enlarge width of HTML report  2.3.2 Correct 0.5 seconds offset output (for point or circle acceleration ground to calculate distance from ground to calculate distance from ground to calculate dist |                                   |
|----------------------------------------------------------------------------------------------------|-----------------------------------|
| 1.4 Update mission_configurate. ZoneOverPass generates HT Corrected path to ORBIT SD 1.4.1 Update mission_configurate. 2.0 Distinguish between Ground num_points=1) and Zone in For Ground Site, calculate Swath filename in configurate. User-defined Swath identification Update mission_configurate. 2.0.1 Update mission_configurate. 2.1 Add support for TLE files. Add support for non pre-deconfiguration file) 2.1.1 Update mission_configurate. 2.2 Draw circle of given radius output. Add balloon in KML for point. Add relative orbit number if Scenario File (ORBSCT type). Update mission_configurate. 2.3 Add cycle number to output. Add GENERIC_MEO. Add parameter to input conduration when using TLE file default.) Update mission_configurate. 2.3.1 Disable verbose command to zone calculation function. Calculate distance to mid-seground-track. Enlarge width of HTML report. 2.3.2 Correct 0.5 seconds offset coutput (for point or circle and calculate distance from ground-trice and circle and circle and c |                                   |
| 1.4 Update mission_configurate ZoneOverPass generates HT Corrected path to ORBIT SD 1.4.1 Update mission_configurate 2.0 Distinguish between Ground num_points=1) and Zone in For Ground Site, calculate of Swath filename in configurate User-defined Swath identific Update mission_configurate 2.0.1 Update mission_configurate 2.1 Add support for TLE files Add support for non pre-de configuration file) 2.1.1 Update mission_configurate 2.2 Draw circle of given radius output Add balloon in KML for poin Add relative orbit number if Scenario File (ORBSCT type) Update mission_configurate Update mission_configurate 2.3 Add cycle number to output Add GENERIC_MEO Add parameter to input conduration when using TLE file default) Update mission_configurate 2.3.1 Disable verbose command to zone calculation function Calculate distance to mid-seground-track Enlarge width of HTML report Calculate distance from ground-track Enlarge width of HTML report Calculate distance from ground-track Enlarge from ground-track Calculate distance from ground-track Calculate distance from ground-track Calculate distance from ground-track Calculate distance from ground-track Calculate distance from ground-trace ground-trace Calculate distance from ground-trace ground-trace ground-trac | tion_files folder to v1.2         |
| 2.0 Distinguish between Ground num_points=1) and Zone in For Ground Site, calculate Swath filename in configurate User-defined Swath identification Update mission_configurate Swath identification Update mission_configurate Add support for TLE files Add support for non pre-deconfiguration file)  2.1.1 Update mission_configurate Configuration file)  2.1.1 Update mission_configurate Configuration in KML for point Add balloon in KML for point Add relative orbit number in Scenario File (ORBSCT type) Update mission_configurate Configurate Configu | tion_files folder to v1.3         |
| 1.4.1 Update mission_configurate 2.0 Distinguish between Ground num_points=1) and Zone in For Ground Site, calculate a Swath filename in configurate User-defined Swath identify Update mission_configurate 2.0.1 Update mission_configurate 2.1 Add support for TLE files Add support for non pre-de configuration file) 2.1.1 Update mission_configurate 2.2 Draw circle of given radius output Add balloon in KML for poin Add relative orbit number in Scenario File (ORBSCT type) Update mission_configurate 2.3 Add cycle number to output Add GENERIC_MEO Add parameter to input configurate Add GENERIC_MEO Add parameter to input configurate 2.3.1 Disable verbose command to zone calculation function Calculate distance to mid-seground-track Enlarge width of HTML report Calculate distance from ground in ground ground | TML output files                  |
| 2.0 Distinguish between Ground num_points=1) and Zone in For Ground Site, calculate Swath filename in configurate User-defined Swath identification Update mission_configurate 2.0.1 Update mission_configurate 2.1 Add support for TLE files Add support for non pre-deconfiguration file)  2.1.1 Update mission_configurate 2.2 Draw circle of given radius output Add balloon in KML for point Add relative orbit number if Scenario File (ORBSCT type Update mission_configurate 2.3 Add cycle number to output Add GENERIC_MEO Add parameter to input conduration when using TLE file default)  Update mission_configurate 2.3.1 Disable verbose command to zone calculation function Calculate distance to mid-signound-track Enlarge width of HTML report 2.3.2 Correct 0.5 seconds offset output (for point or circle 2 Calculate distance from ground-tring angles from ground-circle zones)                                                                                                    | DF for Aeolus                     |
| 2.0 Distinguish between Ground num_points=1) and Zone in For Ground Site, calculate Swath filename in configurate User-defined Swath identification Update mission_configurate 2.0.1 Update mission_configurate 2.1 Add support for TLE files Add support for non pre-deconfiguration file)  2.1.1 Update mission_configurate 2.2 Draw circle of given radius output Add balloon in KML for point Add relative orbit number if Scenario File (ORBSCT type Update mission_configurate 2.3 Add cycle number to output Add GENERIC_MEO Add parameter to input conduration when using TLE file default)  Update mission_configurate 2.3.1 Disable verbose command to zone calculation function Calculate distance to mid-signound-track Enlarge width of HTML report 2.3.2 Correct 0.5 seconds offset output (for point or circle 2 Calculate distance from ground-tring angles from ground-circle zones)                                                                                                    | tion_files folder to v1.4         |
| For Ground Site, calculated Swath filename in configurate User-defined Swath identification Update mission_configurate 2.0.1  2.0.1 Update mission_configurate 2.1 Add support for TLE files Add support for non pre-deconfiguration file)  2.1.1 Update mission_configurate 2.2 Draw circle of given radius output Add balloon in KML for poin Add relative orbit number if Scenario File (ORBSCT type Update mission_configurate 2.3 Add cycle number to output Add GENERIC_MEO Add parameter to input conduration when using TLE file default)  Update mission_configurate 2.3.1 Disable verbose command to zone calculation function Calculate distance to mid-seground-track Enlarge width of HTML report 2.3.2 Correct 0.5 seconds offset 2.3.2 Correct 0.5 seconds offset 3.3.2 correct ground for point or circle 2.3.3.3 continuate distance from ground 2.3.3.4 correct 2.5 seconds offset 3.3.3 continuate distance from ground 2.3.4 correct 2.5 seconds offset 3.3.3 continuate distance from ground 2.3.4 correct 2.5 seconds offset 3.3.4 correct 2.5 seconds offset 3.3.4 correct 2.5 seconds offset 3.3.4 correct 2.5 seconds offset 3.3.4 correct 2.5 seconds offset 3.3.4 correct 3.5 seconds offset 3.3.4 correct 3.5 seconds offset 3.3.4 correct 3.5 seconds offset 3.3.4 correct 3.5 seconds offset 3.3.4 correct 3.5 seconds offset 3.3.4 correct 3.5 seconds offset 3.3.4 correct 3.5 seconds offset 3.3.4 correct 3.5 seconds offset 3.3.4 correct 3.5 seconds offset 3.3.4 correct 3.5 seconds offset 3.3.4 correct 3.5 seconds offset 3.3.4 correct 3.5 seconds offset 3.3.4 correct 3.3.4 correct 3.3.4 correct 3.3.4 correct 3.3 correct 3.3.4 correct 3.3.4 correct 3.3 correct 3.3 | d Site (zone with                 |
| Swath filename in configurate User-defined Swath identifit Update mission_configurate 2.0.1  Update mission_configurate 2.1  Add support for TLE files Add support for non pre-de configuration file)  2.1.1  Update mission_configurate 2.2  Draw circle of given radius output Add balloon in KML for poin Add relative orbit number if Scenario File (ORBSCT type Update mission_configurate 2.3  Add cycle number to output Add GENERIC_MEO Add parameter to input conduration when using TLE file default) Update mission_configurate 2.3.1  Disable verbose command to zone calculation function Calculate distance to mid-se ground-track Enlarge width of HTML report 2.3.2  Correct 0.5 seconds offset to output (for point or circle zo Calculate distance from ground pointing angles from ground circle zones)                                                                                                    |                                   |
| User-defined Swath identification Update mission_configurate  2.0.1 Update mission_configurate  2.1 Add support for TLE files    Add support for non pre-deconfiguration file)  2.1.1 Update mission_configurate  2.2 Draw circle of given radius output    Add balloon in KML for point Add relative orbit number if Scenario File (ORBSCT type)    Update mission_configurate  2.3 Add cycle number to output Add GENERIC_MEO    Add parameter to input conduration when using TLE file default)    Update mission_configurate  2.3.1 Disable verbose command to zone calculation function    Calculate distance to mid-second ground-track    Enlarge width of HTML report  2.3.2 Correct 0.5 seconds offset for output (for point or circle zone)  2.3.2 Correct O.5 seconds offset for output (for point or circle zone)                                                                                                    |                                   |
| Update mission_configurate  2.0.1 Update mission_configurate  2.1 Add support for TLE files     Add support for non pre-de     configuration file)  2.1.1 Update mission_configurate  2.2 Draw circle of given radius     output     Add balloon in KML for point     Add relative orbit number if     Scenario File (ORBSCT type)     Update mission_configurate  2.3 Add cycle number to output     Add GENERIC_MEO     Add parameter to input conduration when using TLE file     default)     Update mission_configurate  2.3.1 Disable verbose command to the conduction of the conduction of the condu |                                   |
| 2.0.1 Update mission_configurate 2.1 Add support for TLE files Add support for non pre-de configuration file)  2.1.1 Update mission_configurate 2.2 Draw circle of given radius output Add balloon in KML for poin Add relative orbit number if Scenario File (ORBSCT type) Update mission_configurate 2.3 Add cycle number to output Add GENERIC_MEO Add parameter to input conduration when using TLE file default) Update mission_configurate 2.3.1 Disable verbose command to zone calculation function Calculate distance to mid-se ground-track Enlarge width of HTML report 2.3.2 Correct 0.5 seconds offset output (for point or circle ze Calculate distance from ground circle zones)                                                                                                    |                                   |
| 2.1 Add support for TLE files Add support for non pre-de configuration file)  2.1.1 Update mission_configuration 2.2 Draw circle of given radius output Add balloon in KML for point Add relative orbit number if Scenario File (ORBSCT type) Update mission_configuration 2.3 Add cycle number to output Add GENERIC_MEO Add parameter to input conduration when using TLE file default) Update mission_configuration Update mission_configuration Calculate distance to mid-seground-track Enlarge width of HTML report 2.3.2 Correct 0.5 seconds offset output (for point or circle zeconduration ground-track ground-track ground-tr |                                   |
| Add support for non pre-de configuration file)  2.1.1 Update mission_configuration output Add balloon in KML for point Add relative orbit number in Scenario File (ORBSCT types Update mission_configuration and GENERIC_MEO Add parameter to output Add GENERIC_MEO Add parameter to input configuration when using TLE file default)  Update mission_configuration default) Update mission_configuration calculate distance to mid-seground-track Enlarge width of HTML report Calculate distance from ground in the configuration output (for point or circle and circle zones)                                                                                                    | tion_files folder to v1.6         |
| configuration file)  2.1.1 Update mission_configuration  2.2 Draw circle of given radius output Add balloon in KML for point Add relative orbit number in Scenario File (ORBSCT type) Update mission_configuration  2.3 Add cycle number to output Add GENERIC_MEO Add parameter to input conduration when using TLE file default) Update mission_configuration Update mission_configuration Calculate distance to mides ground-track Enlarge width of HTML report Calculate distance from ground circle zones)                                                                                                    |                                   |
| 2.1.1 Update mission_configurate  2.2 Draw circle of given radius output Add balloon in KML for poin Add relative orbit number if Scenario File (ORBSCT type Update mission_configurate)  2.3 Add cycle number to output Add GENERIC_MEO Add parameter to input conduration when using TLE file default) Update mission_configurate  2.3.1 Disable verbose command to zone calculation function Calculate distance to mides ground-track Enlarge width of HTML report Calculate distance from ground circle zones)                                                                                                    | efined missions (using satellite  |
| 2.2 Draw circle of given radius output Add balloon in KML for poin Add relative orbit number is Scenario File (ORBSCT type Update mission_configurate) 2.3 Add cycle number to output Add GENERIC_MEO Add parameter to input conduration when using TLE file default) Update mission_configurate 2.3.1 Disable verbose command to zone calculation function Calculate distance to mides ground-track Enlarge width of HTML report Calculate distance from ground circle zones)                                                                                                    |                                   |
| output Add balloon in KML for point Add relative orbit number if Scenario File (ORBSCT type Update mission_configurate)  2.3 Add cycle number to output Add GENERIC_MEO Add parameter to input conduration when using TLE file default to Update mission_configurate)  2.3.1 Disable verbose command to zone calculation function Calculate distance to mides ground-track Enlarge width of HTML report Calculate distance from groupointing angles from ground circle zones)                                                                                                    |                                   |
| Add balloon in KML for poin Add relative orbit number is Scenario File (ORBSCT type Update mission_configurate)  2.3 Add cycle number to output Add GENERIC_MEO Add parameter to input conduration when using TLE file default by Update mission_configurate continued to the conduction continued to the conduction continued to the conduction continued to the conduction continued to the conduction continued to the conduction continued to the conduction continued to the conduction continued to the conduction continued to the conduction continued to the conduction continued to the conduction continued to the conduction continued to the conduction conduction continued to the conduction conduction conductio | around ground sites in KML        |
| Add relative orbit number is Scenario File (ORBSCT type Update mission_configurate)  2.3 Add cycle number to output Add GENERIC_MEO Add parameter to input conduration when using TLE file default) Update mission_configurate  2.3.1 Disable verbose command to zone calculation function Calculate distance to mides ground-track Enlarge width of HTML report Calculate distance from ground circle zones)                                                                                                    |                                   |
| Scenario File (ORBSCT type Update mission_configuration  2.3 Add cycle number to output Add GENERIC_MEO Add parameter to input conduration when using TLE file default) Update mission_configuration Update mission_configuration Update mission_configuration Update mission_configuration Calculate distance to mides ground-track Enlarge width of HTML report Calculate distance from ground circle zones)                                                                                                    |                                   |
| 2.3 Add cycle number to output Add GENERIC_MEO Add parameter to input conduration when using TLE fill default) Update mission_configuration Update mission_configuration Update mission_configuration Update distance to mides ground-track Enlarge width of HTML report 2.3.2 Correct 0.5 seconds offset output (for point or circle of Calculate distance from ground circle zones)                                                                                                    |                                   |
| 2.3 Add cycle number to output Add GENERIC_MEO Add parameter to input conduration when using TLE fill default) Update mission_configurate  2.3.1 Disable verbose command to zone calculation function Calculate distance to mides ground-track Enlarge width of HTML report Calculate distance from groupointing angles from ground circle zones)                                                                                                    |                                   |
| Add GENERIC_MEO Add parameter to input corduration when using TLE file default) Update mission_configurate  2.3.1 Disable verbose command to zone calculation function Calculate distance to mides ground-track Enlarge width of HTML report  2.3.2 Correct 0.5 seconds offset output (for point or circle zone zone) Calculate distance from ground circle zones)                                                                                                    |                                   |
| Add parameter to input corduration when using TLE file default)  Update mission_configurate  2.3.1 Disable verbose command to zone calculation function Calculate distance to mides ground-track Enlarge width of HTML report Calculate distance from grouput (for point or circle zone Calculate distance from grouput in gangles from ground circle zones)                                                                                                    | ut when ORBSCT file type          |
| duration when using TLE fill default) Update mission_configurate  2.3.1 Disable verbose command to zone calculation function Calculate distance to mides ground-track Enlarge width of HTML report Calculate distance from ground (for point or circle zone)  2.3.2 Correct 0.5 seconds offset output (for point or circle zone)                                                                                                    | 6: 6:1                            |
| default) Update mission_configurate  2.3.1 Disable verbose command to zone calculation function Calculate distance to mides ground-track Enlarge width of HTML report Calculate distance from ground (for point or circle zone)  Calculate distance from ground circle zones)                                                                                                    |                                   |
| 2.3.1 Disable verbose command to zone calculation function Calculate distance to mid-signound-track Enlarge width of HTML report Calculate distance from grouput (for point or circle zone Calculate distance from grouput circle zones)                                                                                                    | te (before 15 days was used as    |
| 2.3.1 Disable verbose command to zone calculation function Calculate distance to mid-sign ground-track Enlarge width of HTML report Calculate distance from ground circle zones)                                                                                                    | tion files folder to v.1. 17      |
| zone calculation function Calculate distance to mid-s ground-track Enlarge width of HTML report 2.3.2 Correct 0.5 seconds offset of the content of the content of the conte |                                   |
| Calculate distance to mid-s ground-track Enlarge width of HTML report  2.3.2 Correct 0.5 seconds offset output (for point or circle of Calculate distance from ground pointing angles from ground circle zones)                                                                                                    | to tog warning messages in        |
| ground-track Enlarge width of HTML report  2.3.2 Correct 0.5 seconds offset output (for point or circle zolculate distance from ground circle zones)                                                                                                    | swath instead of distance to      |
| 2.3.2 Correct 0.5 seconds offset output (for point or circle z Calculate distance from ground circle zones)                                                                                                    | swatti ilistead of distance to    |
| 2.3.2 Correct 0.5 seconds offset output (for point or circle of Calculate distance from ground circle zones)                                                                                                    | ort in CSS stylesheet             |
| output (for point or circle z<br>Calculate distance from gro<br>pointing angles from ground<br>circle zones)                                                                                                    |                                   |
| Calculate distance from ground pointing angles from ground circle zones)                                                                                                    |                                   |
| pointing angles from ground circle zones)                                                                                                    |                                   |
| circle zones)                                                                                                    |                                   |
|                                                                                                    | id site to sutcette (for point of |
|                                                                                                    | /2/3-C                            |
| Remove mission_configurate                                                                                                    |                                   |
|                                                                                                    |                                   |

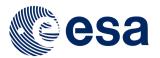

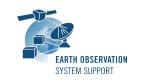

Issue: 2.3.2 Date: 09/10/2020 Page: 2 / 13

### 1.2 Reference Documents

[RD 01] Earth Observation Mission Software File Format Specification Ref. PE-ID-ESA-GS-584-1.1 - Issue 1.1- 21/03/17

[RD 02] OGC® KML Standard

Ref. OGC 12-007r2 - Version: 2.3.0 - Date: 2015-08-04

# 2. ARCHIVE CONTENT

Separate archive files are available, to support execution in Linux, Mac OS X and Windows platforms.

# 2.1 Linux 64-bit

The following archive file has been delivered (compressed with the zip utility): ZoneOverPass\_LINUX64\_v2\_3\_2\_date\_09\_OCT\_2020.zip

The archive has the following MD5 checksum:

24f07a4e47a2dc186fd93b41456de7c9

#### The archive contains the following files:

input\_config\_file\_S2A\_MSI.txt
input\_config\_file\_S2A\_ORBIT.txt
input\_config\_file\_S3A\_OLCI.txt
example\_input\_files/...
overpass\_table.css
Readme.txt
ZoneOverPass

### 2.2 Mac OS X 64-bit

The following archive file has been delivered (compressed with the zip utility): ZoneOverPass MACIN64 v2 3 2 date 09 OCT 2020.zip

The archive has the following MD5 checksum:

3f91a29c37639f72f5d8053f35167801

#### The archive contains the following files:

input\_config\_file\_S2A\_MSI.txt
input\_config\_file\_S2A\_ORBIT.txt
input\_config\_file\_S3A\_OLCI
example\_input\_files/...
overpass\_table.css
Readme.txt
ZoneOverPass

#### 2.3 Windows 64-bit

The following archive file has been delivered (compressed with the zip utility): ZoneOverPass\_WINDOWS64\_v2\_3\_2\_date\_09\_OCT\_2020.zip

The archive has the following MD5 checksum:

ff084136508e21a81a5c79b688e58db5

## The archive contains the following files:

input\_config\_file\_S2A\_MSI.txt
input\_config\_file\_S2A\_ORBIT.txt
input\_config\_file\_S3A\_OLCI
overpass\_table.css
pthreadVC2.dll

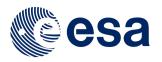

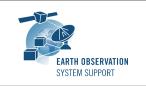

Ref.: EOCFI-FTD-039 Issue: 2.3.2

Date: 09/10/2020 Page: 3 / 13

example\_input\_files\...
Readme.txt
ZoneOverPass.exe

# 3. ARCHIVE CONTENT DESCRIPTION

The files contained in the archives are described in table below:

| File                  |                  | Description                                                       |  |  |  |  |
|-----------------------|------------------|-------------------------------------------------------------------|--|--|--|--|
| EXAMPLE_ZONEDBFILE.EO | F                | Example Zone Database File                                        |  |  |  |  |
| input_config_file_S2A | MSI.txt          | Example configuration file of SENTINEL2A with                     |  |  |  |  |
|                       |                  | MSI swath, with example zone database file                        |  |  |  |  |
| input_config_file_S3A | ORBIT.txt        | Example configuration file of SENTINEL3A with                     |  |  |  |  |
|                       |                  | ORBIT ground-track, with example zone                             |  |  |  |  |
|                       |                  | database file                                                     |  |  |  |  |
| input_config_file_S3A | _OLCI.txt        | Example configuration file of SENTINEL3A with                     |  |  |  |  |
|                       |                  | OLCI swath, with example zone database file                       |  |  |  |  |
| example_input_files/  |                  | Example input orbit files and swath files                         |  |  |  |  |
|                       |                  | Note: Package with mission files for all supported missions       |  |  |  |  |
|                       |                  | can be found under the link:                                      |  |  |  |  |
|                       |                  | http://eop-<br>cfi.esa.int/Repo/PUBLIC/DOCUMENTATION/MISSION_DATA |  |  |  |  |
|                       |                  | /ORBIT_SWATH_DATA/                                                |  |  |  |  |
|                       |                  | See Readme_mission_config.txt for further details                 |  |  |  |  |
| Readme.txt            |                  | Readme file with example commands and                             |  |  |  |  |
|                       |                  | input/output file description                                     |  |  |  |  |
| overpass_table.css    |                  | CSS stylesheet file for HTML output                               |  |  |  |  |
| For LINUX 64-bit      | ZoneOverPass     | Executable file for Linux                                         |  |  |  |  |
| For MAC OS X 64-bit   | ZoneOverPass     | Executable file for Mac OS X                                      |  |  |  |  |
| For WINDOWS 64-bit    | ZoneOverPass.exe | Executable file for Windows                                       |  |  |  |  |
|                       | pthreadVC2.dll   | Auxiliary pthread library for Windows                             |  |  |  |  |

# 4. INSTALLATION

The archive can be expanded with Winzip / 7-zip (in MS Windows) or with the command unzip (in Linux/Mac OS).

#### 5. USAGE

# 5.1 <u>Executable program ZoneOverPass</u>

For a requested UTC time interval, the executable program *ZoneOverPass* calculates the entry and exit times when a given instrument swath passes over a zone or set of zones. The program expects as input a configuration file setting the various input parameters, among them the mission name, orbit file, zone database file and instrument swath name.

The default orbit and swath characteristics are defined in the mission configuration files folder. It is possible to provide as orbit file other types of EOCFI-compatible OSV-based orbit files see ([RD 01]), e.g. Predicted Orbit File (ORBPRE file type) or Restituted Orbit Files (ORBRES file type).

The program generates a set of output files with the overpass tables per zone (in .CSV, .KML format and .HTML format).

#### 5.1.1 Command line input parameters description

The command line parameters of the executable routine are the following (provided in the order in which they have to be supplied):

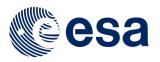

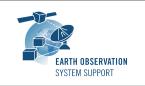

EOCFI-FTD-039 2.3.2 Ref.: Issue: 09/10/2020 4 / 13 Date:

Page:

| INPUT PARAMETERS         | INPUT PARAMETERS Definition                                                                      |                   |  |  |  |  |
|--------------------------|--------------------------------------------------------------------------------------------------|-------------------|--|--|--|--|
| Input Configuration File | Filename (it may include the path to the file)                                                   | Given by the user |  |  |  |  |
| UTC Start Time           | UTC start time of the time interval CCSDS-A ASCII format with seconds (YYYY-MM-DDTHH:mm:ss)      | Given by the user |  |  |  |  |
| UTC Stop Time            | UTC stop time of the time interval<br>CCSDS-A ASCII format with seconds<br>(YYYY-MM-DDTHH:mm:ss) | Given by the user |  |  |  |  |

# 5.1.2 Input configuration file format description

The contents of the input configuration file are detailed below:

| INPUT<br>PARAMETERS       | Definition                                                                                                    | Value                                                                                                    |
|---------------------------|----------------------------------------------------------------------------------------------------|----------------------------------------------------------------------------------------------------|
| Satellite                 | Satellite identifier                                                                                                    | AEOLUS CRYOSAT2 EARTHCARE FLEX METOPSG SEOSAT SENTINEL1A SENTINEL1B SENTINEL2A SENTINEL2A SENTINEL2B SENTINEL2B SENTINEL3C SENTINEL3C SENTINEL3C SENTINEL5P SENTINEL6 SMOS GENERIC (see Section 5.2) Mission Name String (see Section 5.2) GENERIC_MEO |
| Orbit Filename            | Orbit Filename  Default: Orbit Scenario Filename in  mission_configuration_files folder                                                                                         | Given by the user                                                                                                    |
| Instrument Swath          | Instrument Swath Filename Default: Swath Definition Files in mission_configuration_files folder                                                                                 | Given by the user                                                                                                    |
| Zone Database<br>Filename | File with list of zones, in EO CFI / Esov NG Zone Database format                                                                                                    | Given by the user                                                                                                    |
| Swath Colour              | Swath Color (aabbggrr, aa=alpha, bb=blue, gg=green rr=red, with ranges 00 to ff)                                                                                                | Given by the user                                                                                                    |
| TLE number of days        | Number of days to propagate after TLE record time (e.g to propagate for one month into the future, set to 30.0). If orbit file type other than TLE, this parameters is not used | Given by the user                                                                                                    |

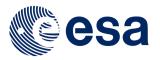

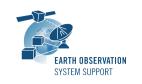

Ref.: EOCFI-FTD-039 Issue: 2.3.2 Date: 09/10/2020

Page: 5 / 13

## 5.1.3 Output file format description

The executable program ZoneOverPass produces two output files per zone in Zone Database file:

- Comma Separated Value (.CSV)
- Google Earth KML file (.KML)
- Web browser HTML file (.HTML)

The output file names are automatically generated using the satellite identifier, the zone name, the swath name and the start and stop UTC times.

#### 5.1.3.1 CSV Files

## 5.1.3.1.1 If ORBSCT is given as input orbit file

The CSV output file contains one row per each entry/exit visibility time segment, format of the CSV output file:

- Row 1-7: Header containing execution input information
- From Row 8:
  - Column 1: UTC Time Start in calendar format (CCSDS format "yyyy-mm-ddThh:mm:ss")
  - Column 2: Absolute Orbit Start
  - Column 3: Relative Orbit Start
  - Column 4: Cycle Start
  - Column 5: Start Seconds since Ascending Node Crossing (ANX)
  - Column 6: UTC Time Stop in calendar format (CCSDS format "yyyy-mm-ddThh:mm:ss")
  - Column 7: Absolute Orbit Stop
  - Column 8: Relative Orbit Stop
  - Column 9: Cycle Stop
  - Column 10: Stop Seconds since Ascending Node Crossing (ANX)
  - Column 11: Pass Duration (seconds)
  - Column 12 (optional, if Ground Site): Distance from site to mid-swath [km] is the geodetic distance between the two points. The mid-swath point corresponds to the mid-point of the swath file at the time half-way between entry and exit times of the ground site circle
  - Column 13 (optional, if Ground Site): Topocentric Azimuth from site to satellite [deg]
  - Column 14 (optional, if Ground Site): Topocentric Elevation from site to satellite [deg]
  - Column 15 (optional, if Ground Site): Range from site to satellite [km]
  - Column 16 (10): Ascending or Descending Pass (ASC/DESC)
  - Column 17 (11): Zone/Ground Site Name
  - Column 18 (12): Instrument Swath Name
- Last Row: End of file (EOF)

# 5.1.3.1.2 <u>If input orbit file other than ORBSCT</u>

The CSV output file contains one row per each entry/exit visibility time segment, format of the CSV output file:

- o Row 1-7: Header containing execution input information
- o From Row 8:
  - Column 1: UTC Time Start in calendar format (CCSDS format "yyyy-mm-ddThh:mm:ss")
  - Column 2: Absolute Orbit Start
  - Column 3: Start Seconds since Ascending Node Crossing (ANX)
  - Column 4: UTC Time Stop in calendar format (CCSDS format "yyyy-mm-ddThh:mm:ss")
  - Column 5: Absolute Orbit Stop
  - Column 6: Stop Seconds since Ascending Node Crossing (ANX)
  - Column 7: Pass Duration (seconds)
  - Column 8 (optional, if Ground Site): Distance from site to mid-swath [km] is the geodetic distance between the two points. The mid-swath point corresponds to the mid-point of the swath file at the time half-way between entry and exit times of the ground site circle

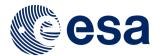

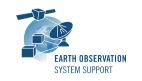

Ref.: EOCFI-FTD-039 Issue: 2.3.2

Date: 09/10/2020 Page: 6 / 13

Column 9 (optional, if Ground Site): Topocentric Azimuth from site to satellite [deg]

- Column 10 (optional, if Ground Site): Topocentric Elevation from site to satellite [deg]
- Column 11 (optional, if Ground Site): Range from site to satellite [km]
- Column 12 (9): Ascending or Descending Pass (ASC/DESC)
- Column 13 (10): Zone/Ground Site Name
- Column 14 (11): Instrument Swath Name
- Last Row: End of file (EOF)

The CSV files can be opened with dedicated spreadsheet software (e.g. Excel, LibreOffice) or any text editor.

#### 5.1.3.2 KML Files

The KML output file contains the same information as the CSV but presented graphically. The format of the provided KML files is defined in KML Version 2.3 standard (see [RD 02]).

The KML files can be opened with Google Earth v7 or higher.

#### 5.1.3.3 HTML Files

The HTML output file contains the same information as the CSV but presented in a tabular format, ready to be displayed in a web browser. A CSS stylesheet (*overpass\_table.css*) is provided as part of the package to apply a given style to the HMTL elements. The HTML output file requires the CSS stylesheet to be located in the same folder.

The HTML files can be opened with any web browser (e.g. Firefox). Once opened in a web browser, it is possible to export the HTML report to PDF.

#### 5.1.4 Example

Stop Orbit: 5018

#### 5.1.4.1 Running the executable

The executable program can be called in the following way:

- From Mac OSX / Linux Terminal window
- ./ZoneOverPass input\_config\_file\_S2A\_MSI.txt 2016-06-06T00:00:00 2016-06-08T00:00:00
- From Windows command prompt window

ZoneOverPass.exe input\_config\_file\_S2A\_MSI.txt 2016-06-06T00:00:00 2016-06-08T00:00:00

The executable program shows the following messages:

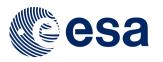

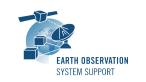

Issue: 2.3.2 Date: 09/10/2020 Page: 7 / 13

Output Filename KML: S2A EXAMPLE CIRCLE MSI VISIBILITY SEGMENTS 20160606 000000 20160608 000000 0001.KML Output Filename CSV: S2A EXAMPLE CIRCLE MSI VISIBILITY SEGMENTS 20160606 000000 20160608 000000 0001.CSV Output Filename HTML: S2A EXAMPLE CIRCLE MSI VISIBILITY SEGMENTS 20160606 000000 20160608 000000 0001.HTML Output Filename KML: S2A EXAMPLE POINT MSI VISIBILITY SEGMENTS 20160606 000000 20160608 000000 0001.KML Output Filename CSV: S2A EXAMPLE POINT MSI VISIBILITY SEGMENTS 20160606 000000 20160608 000000 0001.CSV Output Filename HTML: S2A EXAMPLE POINT MSI VISIBILITY SEGMENTS 20160606 000000 20160608 000000 0001.HTML Output Filename KML: S2A AFRICA MSI VISIBILITY SEGMENTS 20160606 000000 20160608 000000 0001.KML Output Filename CSV: S2A\_AFRICA\_MSI\_VISIBILITY\_SEGMENTS\_20160606\_000000\_20160608\_000000\_0001.CSV Output Filename HTML: S2A\_AFRICA\_MSI\_VISIBILITY\_SEGMENTS\_20160606\_000000\_20160608\_000000\_0001.HTML Output Filename KML: S2A PACIFIC AREA MSI VISIBILITY SEGMENTS 20160606 000000 20160608 000000 0001.KML Output Filename CSV: S2A PACIFIC AREA MSI VISIBILITY SEGMENTS 20160606 000000 20160608 000000 0001.CSV Output Filename HTML: S2A\_PACIFIC\_AREA\_MSI\_VISIBILITY\_SEGMENTS\_20160606\_000000\_20160608\_000000\_0001.HTML Output files created successfully

#### 5.1.4.2 Input File

Contents of the input configuration file used as example (input\_config\_file\_S2A\_MSI.txt):

#### 5.1.4.3 Output Files

#### 5.1.4.3.1 CSV Files

Several CSV output files are created (on per zone in zone database file):

S2A\_EXAMPLE\_CIRCLE\_MSI\_VISIBILITY\_SEGMENTS\_20160606\_000000\_20160608\_000000\_0001.CSV

S2A\_EXAMPLE\_POINT\_MSI\_VISIBILITY\_SEGMENTS\_20160606\_000000\_20160608\_000000\_0001.CSV

S2A\_AFRICA\_MSI\_VISIBILITY\_SEGMENTS\_20160606\_000000\_20160608\_000000\_0001.CSV

S2A\_PACIFIC\_AREA\_MSI\_VISIBILITY\_SEGMENTS\_20160606\_000000\_20160608\_000000\_0001.CSV

#### Example ZONE output file S2A\_AFRICA\_MSI\_VISIBILITY\_SEGMENTS\_20160606\_000000\_20160608\_000000\_0001.CSV:

| - 1 | A                     | В                      | С            | D            | F                     | F           | G           | Н          |          |        | K     |
|-----|-----------------------|------------------------|--------------|--------------|-----------------------|-------------|-------------|------------|----------|--------|-------|
| 1   | FILENAME              | _                      |              | _            | 506 000000 20160608 C | 00000 0001. |             |            |          | J      | - 10  |
| 2   | CREATION DATE         | 2018-06-12T15:24:36    |              |              |                       |             |             |            |          |        |       |
| 3   | EXECUTABLE NAME VERSI | ZoneOverPass v2.0      |              |              |                       |             |             |            |          |        |       |
| 4   | MISSION               | SENTINEL2A             |              |              |                       |             |             |            |          |        |       |
| 5   | ORBIT FILE            | ./mission configuratio | n files/SENT | INEL2A/OSF/S | S2A OPER MPL ORBSCT   | 20150625T0  | 73255 99999 | 999T999999 | 0006.EOF |        |       |
| 6   | ZONE                  | AFRICA                 |              |              |                       |             | _           |            |          |        |       |
| 7   | VALIDITY START        | 2016-06-06T00:00:00    |              |              |                       |             |             |            |          |        |       |
| 8   | VALIDITY_STOP         | 2016-06-08T00:00:00    |              |              |                       |             |             |            |          |        |       |
| 9   | PASS                  | UTC_TIME_START         | ABS_ORB      | ANX_TIME     | UTC_TIME_STOP         | ABS_ORE     | ANX_TIME    | DURATION[  | ASCENDIN | ZONE   | SWATH |
| 10  | 1                     | 2016-06-06T08:04:5     | 4994         | 2709.51278   | 2016-06-06T08:19:39   | 4994        | 3590.39923  | 880.886454 | DESC     | AFRICA | MSI   |
| 11  | 2                     | 2016-06-06T09:42:0     | 4995         | 2494.59228   | 2016-06-06T09:51:21   | 4995        | 3050.44436  | 555.852081 | DESC     | AFRICA | MSI   |
| 12  | 3                     | 2016-06-06T11:21:3     | 4996         | 2419.69083   | 2016-06-06T11:29:09   | 4996        | 2876.39784  | 456.707006 | DESC     | AFRICA | MSI   |
| 13  | 4                     | 2016-06-06T19:06:4     | 5001         | 119.981559   | 2016-06-06T19:07:48   | 5001        | 185.651548  | 65.669989  | ASC      | AFRICA | MSI   |
| 14  | 5                     | 2016-06-06T20:37:2     | 5001         | 5564.15809   | 2016-06-06T20:54:06   | 5002        | 521.888342  | 999.688426 | ASC      | AFRICA | MSI   |
| 15  | 6                     | 2016-06-06T22:27:4     | 5003         | 96.122194    | 2016-06-06T22:35:48   | 5003        | 581.624151  | 485.501957 | ASC      | AFRICA | MSI   |
| 16  | 7                     | 2016-06-07T07:36:5     | 5008         | 2836.6197    | 2016-06-07T07:40:21   | 5008        | 3045.03545  | 208.415743 | DESC     | AFRICA | MSI   |
| 17  | 8                     | 2016-06-07T07:42:3     | 5008         | 3178.8175    | 2016-06-07T07:44:52   | 5008        | 3315.29066  | 136.473158 | DESC     | AFRICA | MSI   |
| 18  | 9                     | 2016-06-07T09:11:4     | 5009         | 2484.27609   | 2016-06-07T09:26:31   | 5009        | 3372.79748  | 888.521392 | DESC     | AFRICA | MSI   |
| 19  | 10                    | 2016-06-07T10:50:5     | 5010         | 2395.34603   | 2016-06-07T11:00:03   | 5010        | 2942.8409   | 547.494878 | DESC     | AFRICA | MSI   |
| 20  | 11                    | 2016-06-07T20:10:1     | 5015         | 5742.04492   | 2016-06-07T20:24:09   | 5016        | 536.574156  | 836.48741  | ASC      | AFRICA | MSI   |
| 21  | 12                    | 2016-06-07T21:47:2     | 5016         | 5530.87337   | 2016-06-07T21:51:43   | 5016        | 5791.33325  | 260.459878 | ASC      | AFRICA | MSI   |
| 22  | 13                    | 2016-06-07T21:55:2     | 5016         | 6010.1818    | 2016-06-07T21:56:03   | 5017        | 8.881835    | 40.658204  | ASC      | AFRICA | MSI   |
| 23  | 14                    | 2016-06-07T21:57:1     | 5017         | 76.513713    | 2016-06-07T22:05:57   | 5017        | 602.952671  | 526.438958 | ASC      | AFRICA | MSI   |
| 24  | EOF                   |                        |              |              |                       |             |             |            |          |        |       |

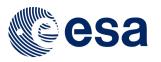

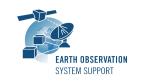

Issue: 2.3.2 Date: 09/10/2020 Page: 8 / 13

# Example of GROUND\_SITE output file S2A\_EXAMPLE\_CIRCLE\_MSI\_VISIBILITY\_SEGMENTS\_20160606\_000000\_20160608\_000000\_0001.CSV:

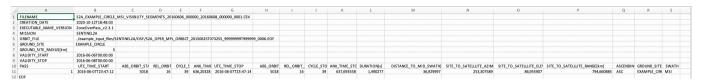

#### 5.1.4.3.2 KML Files

Several KML output files are created (on per zone in zone database file):

S2A\_EXAMPLE\_CIRCLE\_MSI\_VISIBILITY\_SEGMENTS\_20160606\_000000\_20160608\_000000\_0001.KML

S2A\_EXAMPLE\_POINT\_MSI\_VISIBILITY\_SEGMENTS\_20160606\_000000\_20160608\_000000\_0001.KML

S2A\_AFRICA\_MSI\_VISIBILITY\_SEGMENTS\_20160606\_000000\_20160608\_000000\_0001.KML

S2A\_PACIFIC\_AREA\_MSI\_VISIBILITY\_SEGMENTS\_20160606\_000000\_20160608\_000000\_0001.KML

After loading the files with Google Earth, the overpass data can be found in the "Places" window, under "Temporary Places".

Example of ZONE output file S2A\_AFRICA\_MSI\_VISIBILITY\_SEGMENTS\_20160606\_000000\_20160608\_000000\_0001.KML:

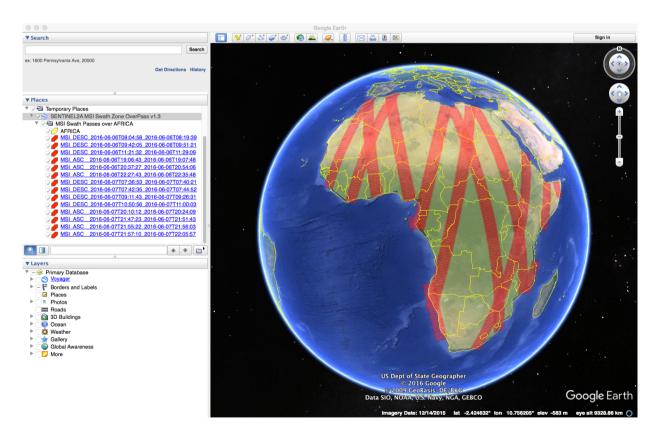

When moving the mouse over the swaths, the lines are highlighted (increase in thickness and lighter in colour). Then by clicking on top of the track, a balloon showing additional information is displayed, namely the absolute and relative orbit number sand the longitude and UTC time of the ascending node crossing of the selected orbit.

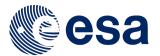

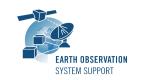

Issue: 2.3.2 Date: 09/10/2020 Page: 9 / 13

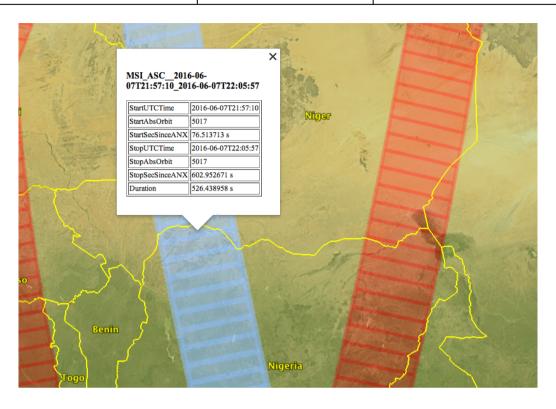

# 5.1.4.3.3 HTML Files

Several HTML output files are created (on per zone in zone database file):

SEVERAL TIME OUTPUT THES ARE CLEATED (OF PET 2016 11 2016 CALABASE THE).

S2A\_EXAMPLE\_CIRCLE\_MSI\_VISIBILITY\_SEGMENTS\_20160606\_000000\_20160608\_000000\_0001.HTML

S2A\_EXAMPLE\_POINT\_MSI\_VISIBILITY\_SEGMENTS\_20160606\_000000\_20160608\_000000\_0001.HTML

S2A\_AFRICA\_MSI\_VISIBILITY\_SEGMENTS\_20160606\_000000\_20160608\_000000\_0001.HTML

S2A\_PACIFIC\_AREA\_MSI\_VISIBILITY\_SEGMENTS\_20160606\_000000\_20160608\_000000\_0001.HTML

By double-clicking on the HTML file, it opens with the default browser, applying the style from CSS stylesheet.

Example of ZONE output file

S2A\_AFRICA\_MSI\_VISIBILITY\_SEGMENTS\_20160606\_000000\_20160608\_000000\_0001.HTML:

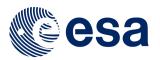

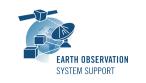

Issue: 2.3.2 Date: 09/10/2020 Page: 10 / 13

## **ZONE OVERPASS TABLE HTML REPORT**

Creation Date: 2018-06-12T12:13:59

| Filename                    | S2A_AFRICA_MSI_VISIBILITY_SEGMENTS_20160606_000000_20160608_000000_0001.HTML                              |
|-----------------------------|----------------------------------------------------------------------------------------------------|
| Executable Name and Version | ZoneOverPass_v2.0                                                                                         |
| Mission                     | SENTINEL2A                                                                                                |
| Orbit File                  | ./mission_configuration_files/SENTINEL2A/OSF/S2A_OPER_MPL_ORBSCT_20150625T073255_99999999999999990006.EOF |
| Zone                        | AFRICA                                                                                                    |
| Validity Start              | 2016-06-06T00:00:00                                                                                       |
| Validity Stop               | 2016-06-08T00:00:00                                                                                       |

#### **Zone Overpass Table**

| Pass | UTC Time<br>Start       | Abs Orbit<br>Start | ANX Time<br>Start[s] | UTC Time<br>Stop        | Abs Orbit<br>Stop | ANX Time<br>Stop[s] | Duration[s] | Ascending / Descending | Zone   | Swath |
|------|-------------------------|--------------------|----------------------|-------------------------|-------------------|---------------------|-------------|------------------------|--------|-------|
| 1    | 2016-06-<br>06T08:04:58 | 4994               | 2709.512780          | 2016-06-<br>06T08:19:39 | 4994              | 3590.399234         | 880.886454  | DESC                   | AFRICA | MSI   |
| 2    | 2016-06-<br>06T09:42:05 | 4995 2494.592276   |                      | 2016-06-<br>06T09:51:21 | 4995              | 3050.444357         | 555.852081  | DESC                   | AFRICA | MSI   |
| 3    | 2016-06-<br>06T11:21:32 | 4996               | 2419.690834          | 2016-06-<br>06T11:29:09 | 4996              | 2876.397840         | 456.707006  | DESC                   | AFRICA | MSI   |

Example of GROUND\_SITE output file \$2A\_EXAMPLE\_CIRCLE\_MSI\_VISIBILITY\_SEGMENTS\_20160606\_000000\_20160608\_000000\_0001.HTML:

#### **GROUND SITE OVERPASS TABLE HTML REPORT**

Creation Date: 2020-10-12T18:48:03

| Filename                    | S2A_EXAMPLE_CIRCLE_MSI_VISIBILITY_SEGMENTS_20160606_000000_20160608_000000_0001.HTML                         |
|-----------------------------|----------------------------------------------------------------------------------------------------|
| Executable Name and Version | ZoneOverPass_v2.3.1                                                                                          |
| Mission                     | SENTINEL2A                                                                                                   |
| Orbit File                  | ./example_input_files/SENTINEL2A/OSF/S2A_OPER_MPL_ORBSCT_20150625T073255_99999999999999999999999999999999999 |
| Ground Site                 | EXAMPLE_CIRCLE                                                                                               |
| Ground Site Radius          | 5.000000 km                                                                                                  |
| Validity Start              | 2016-06-06T00:00:00                                                                                          |
| Validity Stop               | 2016-06-08T00:00:00                                                                                          |

#### Ground Site Overpass Table

| Pass | UTC Time<br>Start       | Abs<br>Orbit<br>Start | Rel<br>Orbit<br>Start | Cycle<br>Start | ANX Time<br>Start[s] | UTC Time<br>Stop        | Abs<br>Orbit<br>Stop | Rel<br>Orbit<br>Stop | Cycle<br>Stop | ANX Time<br>Stop[s] | Duration[s] | Distance to<br>Mid-<br>Swath[km] | Site to<br>Satellite<br>Azimuth[deg] | Site to<br>Satellite<br>Elevation[deg] | Site to<br>Satellite<br>Range[km] | Ascending /<br>Descending | Ground Site    | Swath |
|------|-------------------------|-----------------------|-----------------------|----------------|----------------------|-------------------------|----------------------|----------------------|---------------|---------------------|-------------|----------------------------------|--------------------------------------|----------------------------------------|-----------------------------------|---------------------------|----------------|-------|
| 1    | 2016-06-<br>07T23:47:12 | 5018                  | 16                    | 39             | 636.203281           | 2016-06-<br>07T23:47:14 | 5018                 | 16                   | 39            | 637.693558          | 1.490277    | 36.929997                        | 253.307589                           | 86.955907                              | 794.660885                        | ASC                       | EXAMPLE_CIRCLE | MSI   |

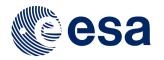

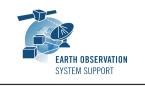

Ref.: EOCFI-FTD-039 Issue: 2.3.2 Date: 09/10/2020 Page: 11 / 13

## 5.2 <u>User-defined Mission Configuration</u>

It is possible to use the ZoneOverPass tool with user-defined missions.

#### 5.2.1 Input Configuration Files

A dedicated input configuration file (see Section 5.1.2) needs to be created to set the satellite identifier, the path of the orbit file and the path to the instrument swath file, among other inputs.

#### 5.2.2 Satellite Identifier

The satellite identifier GENERIC can be used for a user-defined satellite. This identifier assumes certain values for the internal orbit parameters, among them the mean frozen eccentricity which is set to a default value (0.001165). This assumption introduces about 100 meters of error in altitude respect to the orbit that it would be obtained by applying the frozen eccentricity value that would be applicable to the user-defined orbit. For certain applications this approximation is good enough.

For more accurate orbit settings, it is possible to set the internal orbit parameters through a Satellite Configuration File (see [RD 01]). The expected file name of the Satellite Configuration File is  $sat\_default\_conf\_file.xml$ . In this case, it is possible to set the satellite identifier to a string, which needs to match the mission name given to the user-defined mission folder.

#### 5.2.3 User-defined Mission File Folder Organisation

The user-defined folder must be located at the same level of the *ZoneOverPass* executable tool. As mentioned in Section 5.2.1, the name of the folder should match the string GENERIC or the string set in the input configuration file, depending on the option selected.

#### 5.2.4 Orbit Files

The path to the orbit file is specified in the input configuration file (see Section 5.1.2). The supported Orbit File types are ORBSCT, ORBPRE, ORBRES and ORBTLE (see [RD 01]) for file format specification.

In the particular case of a TLE file, the format of the TLE should be as follows (example for SENTINEL-1A):

```
SENTINEL-1A
1 39634U 14016A 18203.57882331 -.00000001 00000-0 94119-5 0 9999
2 39634 98.1824 210.5045 0001348 77.6271 282.5085 14.59197755229086
```

For user-defined missions, the TLE parameters need to be set through the Satellite Configuration File [RD 01]. This means that user-defined missions having TLE as orbit file source cannot use the GENERIC identifier (so a Satellite Configuration File needs to be provided).

An intermediate ORBPRE file is created when using TLE files. This is done to improve the performance for TLE propagation beyond 1 day time span.

## 5.2.5 Instrument Swath Definition Files

The path to the instrument swath file is specified in the input configuration file (see Section 5.1.2). See [RD 01] for file format specification.

#### 5.2.6 Example

For example, user-defined Mission File Folder TERRASARX in combination with TLE orbit files.

Folder name: TERRASARX

Input Configuration file example: input\_config\_file\_TERRASARX\_STRIPMAP.txt

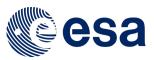

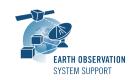

Issue: 2.3.2 Date: 09/10/2020 Page: 12 / 13

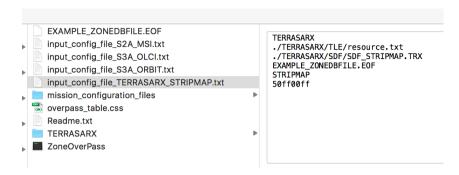

#### with mission folder contents:

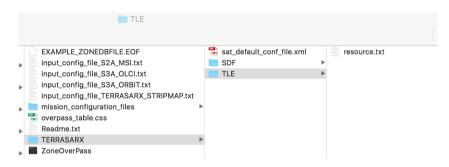

and satellite configuration file sat\_default\_config.xml:

```
cPail vestion="le" etcologing="UTF-B"">
cPail vestion="le" etcologing="UTF-B"">
certi_teptore_flit
and the second continued of any JRB JORS-Scheme_initance"
and the second continued of any JRB JORS-Scheme_initance"
actin_teptore_flit
second continued of any JRB JORS-Scheme_initance"
actin_teptore_flit
certif_teptore_flit
certif_teptore_flit
certif_teptore_flit
certif_teptore_flit
certif_teptore_flit
certif_teptore_flit
certif_teptore_flit
certif_teptore_flit
certif_teptore_flit
certif_teptore_flit
certif_teptore_flit
certif_teptore_flit
certif_teptore_flit
certif_teptore_flit
certif_teptore_flit
certif_teptore_flit
certif_teptore_flit
certif_teptore_flit
certif_teptore_flit
certif_teptore_flit
certif_teptore_flit
certif_teptore_flit
certif_teptore_flit
certif_teptore_flit
certif_teptore_flit
certif_teptore_flit
certif_teptore_flit
certif_teptore_flit
certif_teptore_flit
certif_teptore_flit
certif_teptore_flit
certif_teptore_flit
certif_teptore_flit
certif_teptore_flit
certif_teptore_flit
certif_teptore_flit
certif_teptore_flit
certif_teptore_flit
certif_teptore_flit
certif_teptore_flit
certif_teptore_flit
certif_teptore_flit
certif_teptore_flit
certif_teptore_flit
certif_teptore_flit
certif_teptore_flit
certif_teptore_flit
certif_teptore_flit
certif_teptore_flit
certif_teptore_flit
certif_teptore_flit
certif_teptore_flit
certif_teptore_flit
certif_teptore_flit
certif_teptore_flit
certif_teptore_flit
certif_teptore_flit
certif_teptore_flit
certif_teptore_flit
certif_teptore_flit
certif_teptore_flit
certif_teptore_flit
certif_teptore_flit
certif_teptore_flit
certif_teptore_flit
certif_teptore_flit
certif_teptore_flit
certif_teptore_flit
certif_teptore_flit
certif_teptore_flit
certif_teptore_flit
certif_teptore_flit
certif_teptore_flit
certif_teptore_flit
certif_teptore_flit
certif_teptore_flit
certif_teptore_flit
certif_teptore_flit
certif_teptore_flit
certif_teptore_flit
certif_teptore_flit
certif_teptore_flit
certif_teptore_flit
certif_teptore_flit
certif_teptore_flit
certif_teptore_flit
certif_teptore_flit
cer
```

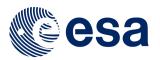

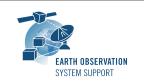

Issue: 2.3.2 Date: 09/10/2020 Page: 13 / 13

# 6. TECHNICAL DETAILS AND ASSUMPTIONS

# 6.1 <u>Earth Observation CFI Software Version</u>

The executable has been created using EO CFI SW libraries v4.15.